# **KeyChk - Checking Keys From Your Program**

# *KeyChk Overview*

**KeyChk** is a function which allows your program to check the presence and status of a Key. Your program has complete control over when **KeyChk** is called and what action is taken if the Key check succeeds or fails.

The **KeyChk** function is supplied in an **EverKey** DLL. Win32 programs should use the **KeyChk.dll** file and programs built for the x64 platform should use the **KeyChk64.dll** file.

**KeyChk.dll** supports both Rockey4 and Rockey4ND Keys. **KeyChk64.dll** only supports the newer Rockey4ND Keys.

To simplify the text, this manual refers to both DLLs as the **KeyChk** DLL.

Information is exchanged between your program and **KeyChk** via a Secure Communication Block (**SCB**) data area that resides within your program. Before your program calls the **KeyChk** function, it must set up an **SCB** area which tells **KeyChk** what to do. Once **KeyChk** is called, it performs a check for your Key, reports the results in your **SCB** area, sets an Error Code and returns control to your program.

The **KeyChk** function only requires one parameter, a pointer to the **SCB**. The returned value of the **KeyChk** function itself is always zero (**0**) and does not need to be checked. The results of the Key check are returned in the Error Code fields of the **SCB**.

# *When To Call the KeyChk Function*

The best time to check for the presence of your Key is when your program is NOT in the middle of doing something else. The reason for this is that you have to allow for the possibility of the Key not being present. If the Key is not present, then you should inform the Customer and provide the option of Retry or Cancel without having to deal with anything else.

Usually, a good time to check for the Key is when your program first starts executing before it has opened any files or databases. Another good time to call **KeyChk** is when the User starts a major program function, such as printing a report.

How often should you call **KeyChk**? Try to make this a realistic time limit to protect your Product without being overly paranoid. Calling **KeyChk** when the program starts up is fine for most programs. If your program runs all day, you might want to verify the presence of the Key every 15 minutes or between major operations. If your program performs a lot of different functions, then you might want to check for the presence of the Key before starting any of those functions.

# *Adding a KeyChk Call To Your Program*

To show how to use **KeyChk**, we have provided the complete Source Code for a number of Example programs in various languages. The easiest way to add one or more **KeyChk** calls to your program is to copy and paste from our Example Source Code and then re-build your program.

All our Example Source Code uses a **Product-ID** of "**Examples**" and a **Product PIN** of '**375391873**". Of course, your **Product-ID** and **Product PIN** will be different and you will need to update your Source Code with your unique values. Both of these fields are shown on the **Build Keys** screen of the **KeyBuild** program. Be sure to load the **Options File** for your Product because each **Options File** can have a different **Product-ID** and **Product PIN**.

Once a **KeyChk** call has been added to your program, it can be distributed in a compressed format.

#### *KeyChk File Location And Name*

If your application uses 32-bit programs, your install process should copy the **KeyChk.dll** file to your Product's program folder. Do NOT copy it to the Windows "System" or "System32" folder.

If your application uses 64-bit programs, your install process should copy the **KeyChk64.dll** file to your Product's program folder.

For more security, you may want to rename the **KeyChk** DLL file to something that will blend in with the names of the files that are included with your Product. This is allowed, but be sure to change the filename that is referenced by your Source Code.

## *What KeyChk Cannot Do*

By design, **KeyChk** is not allowed to do the following:

- Increase the Uses Limit. (**KeyChk** can only Decrease this Limit).
- Turn the Feature-Flags On or Off. (**KeyChk** can only Read these Flags).

Both of the above operations can only be done with the **Renew** program.

### *KeyChk Calling Procedure*

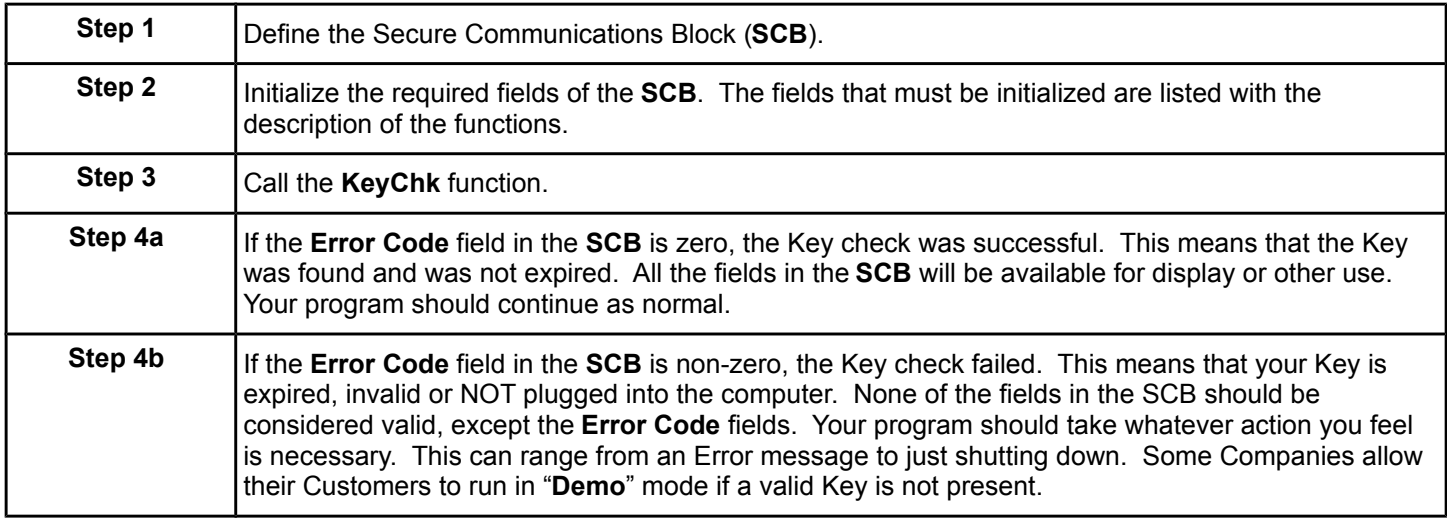

The following steps are used to perform a **KeyChk** function call from your Program:

NOTE: If the Key check fails, it is recommended that you display or log the **Error Code**, **Error Status 1** and **Error Status 2** fields in a Hexadecimal format. If you need to consult our Support staff about the Error, they will need this information.

# *KeyChk Function Codes Summary*

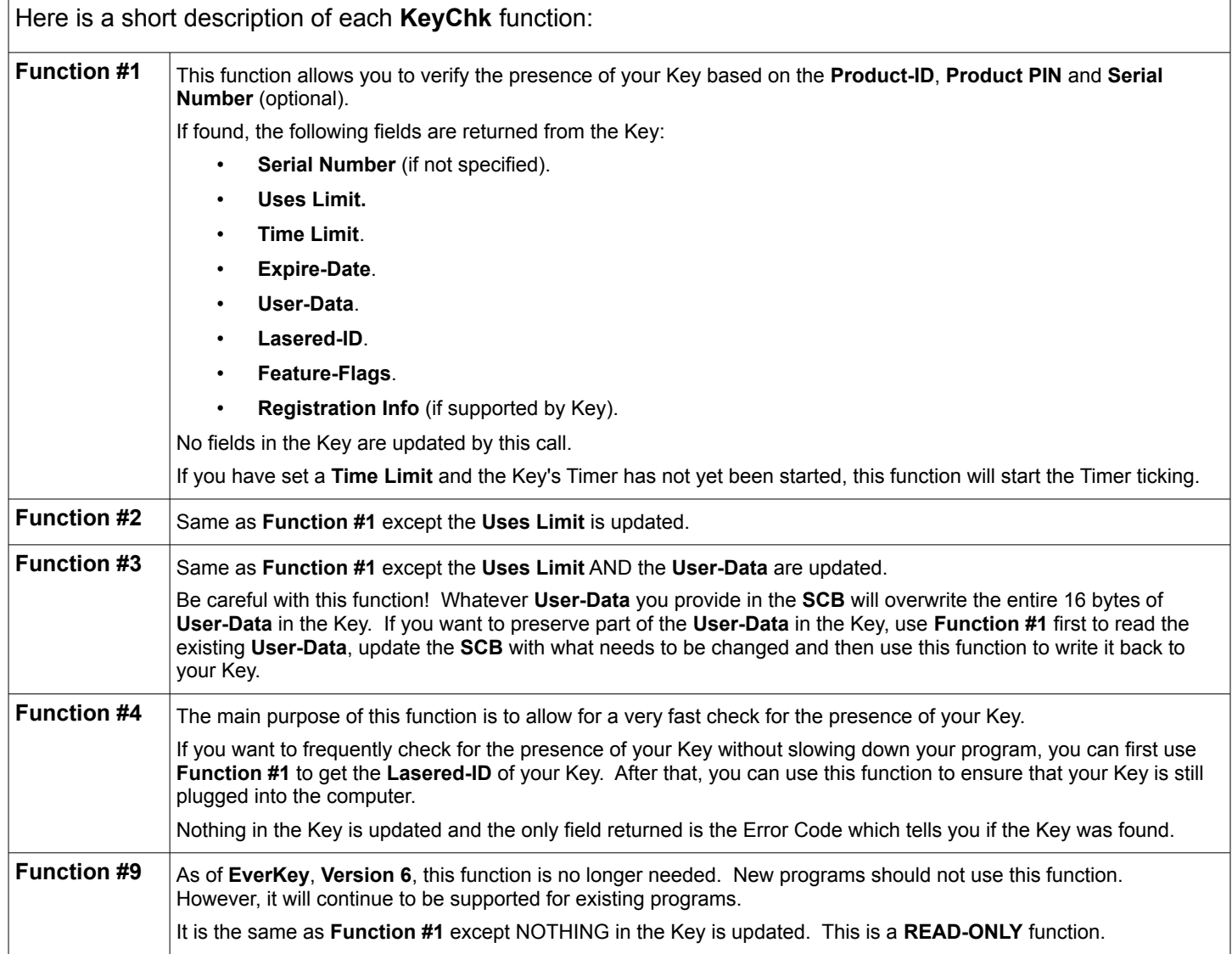

# *KeyChk Function Codes Details*

Here is the detailed description of **KeyChk** Function #1:

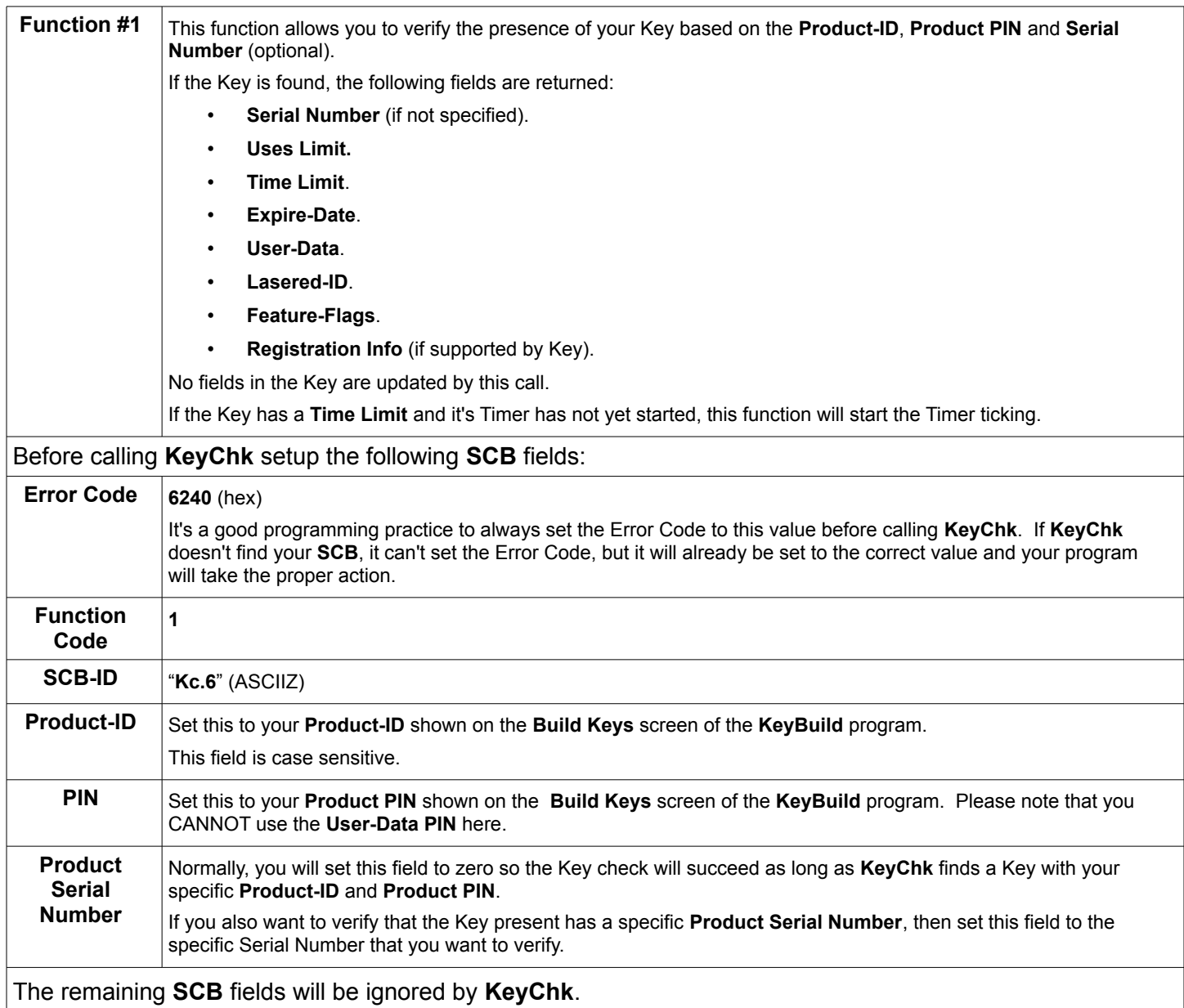

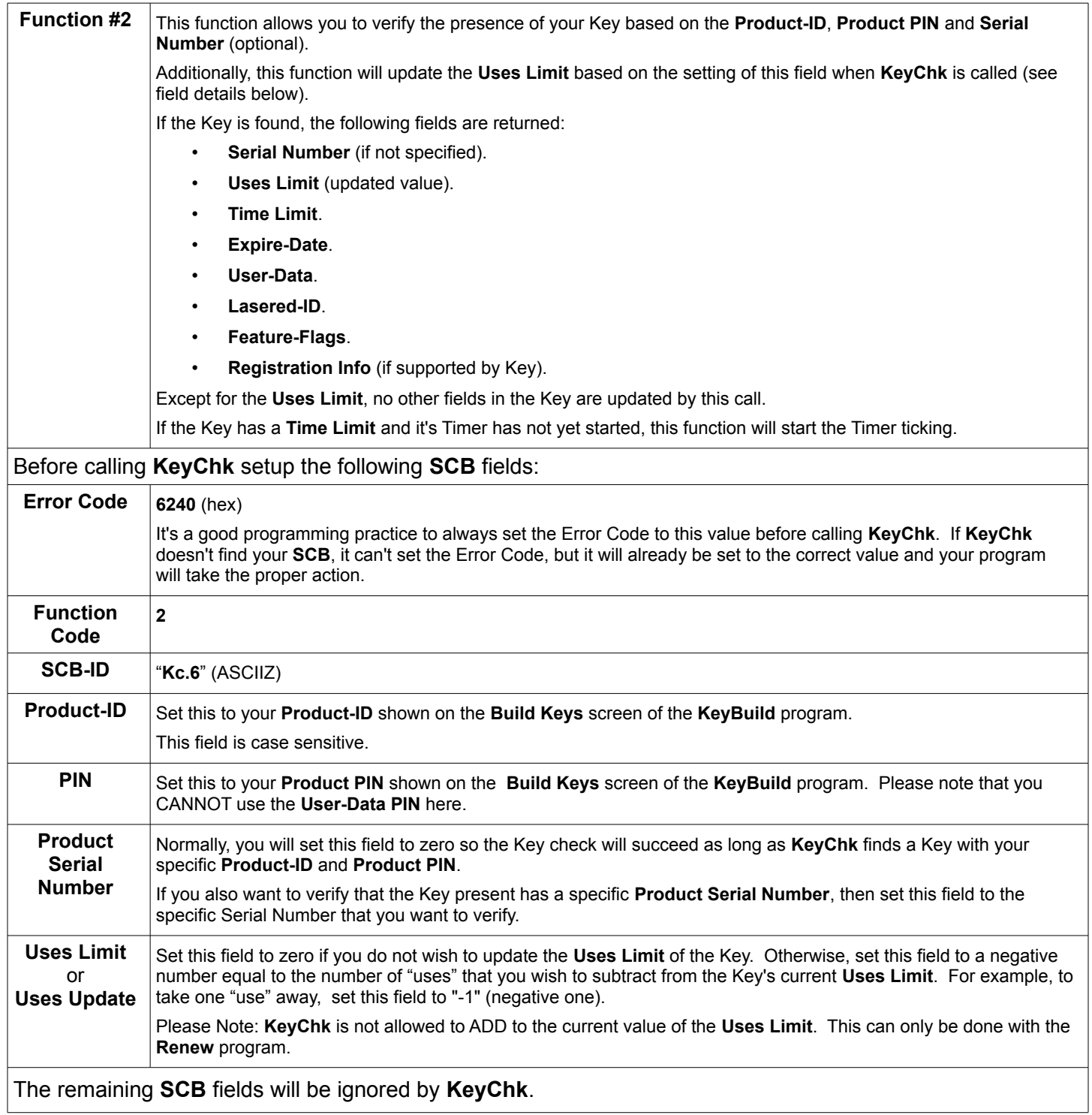

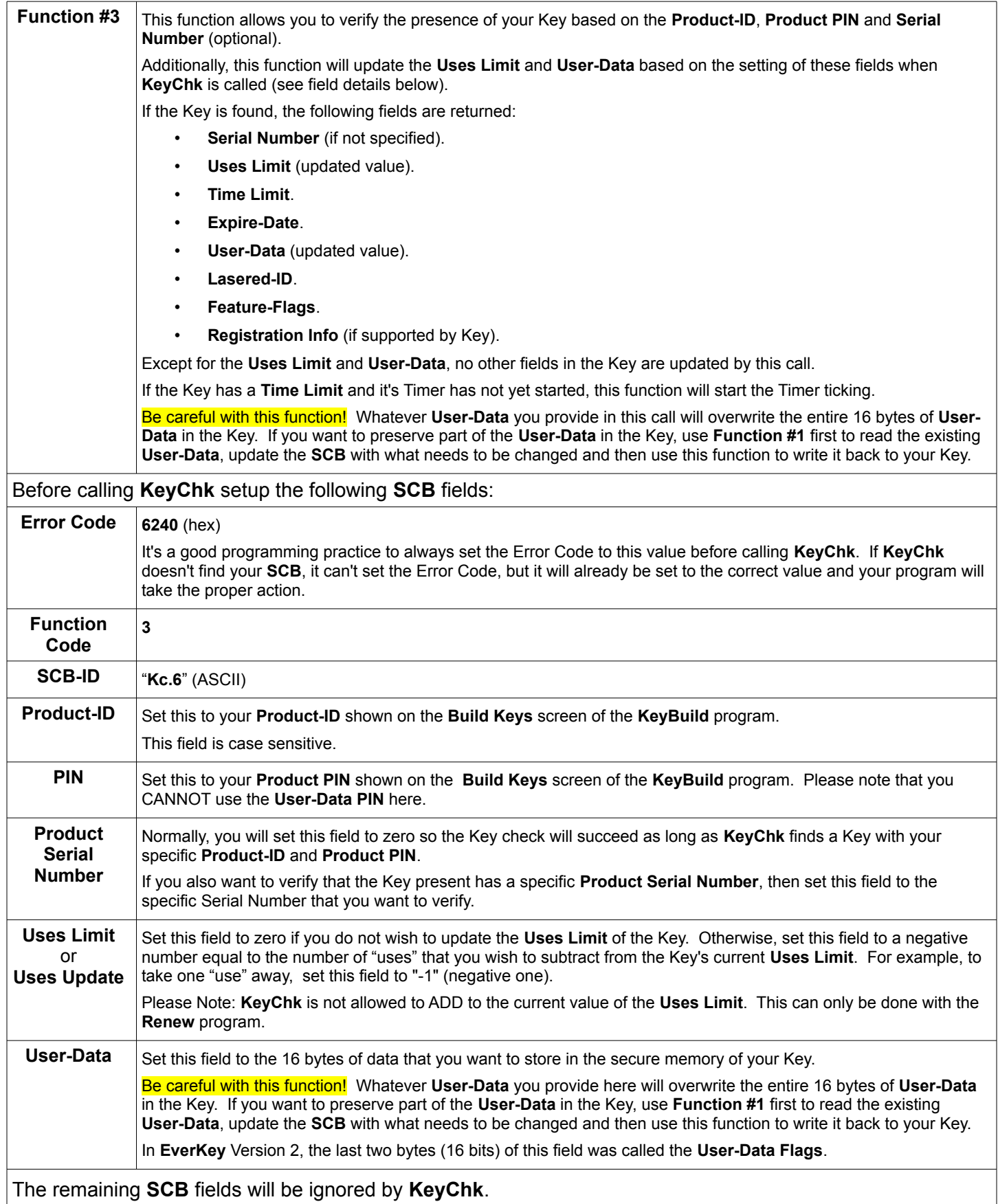

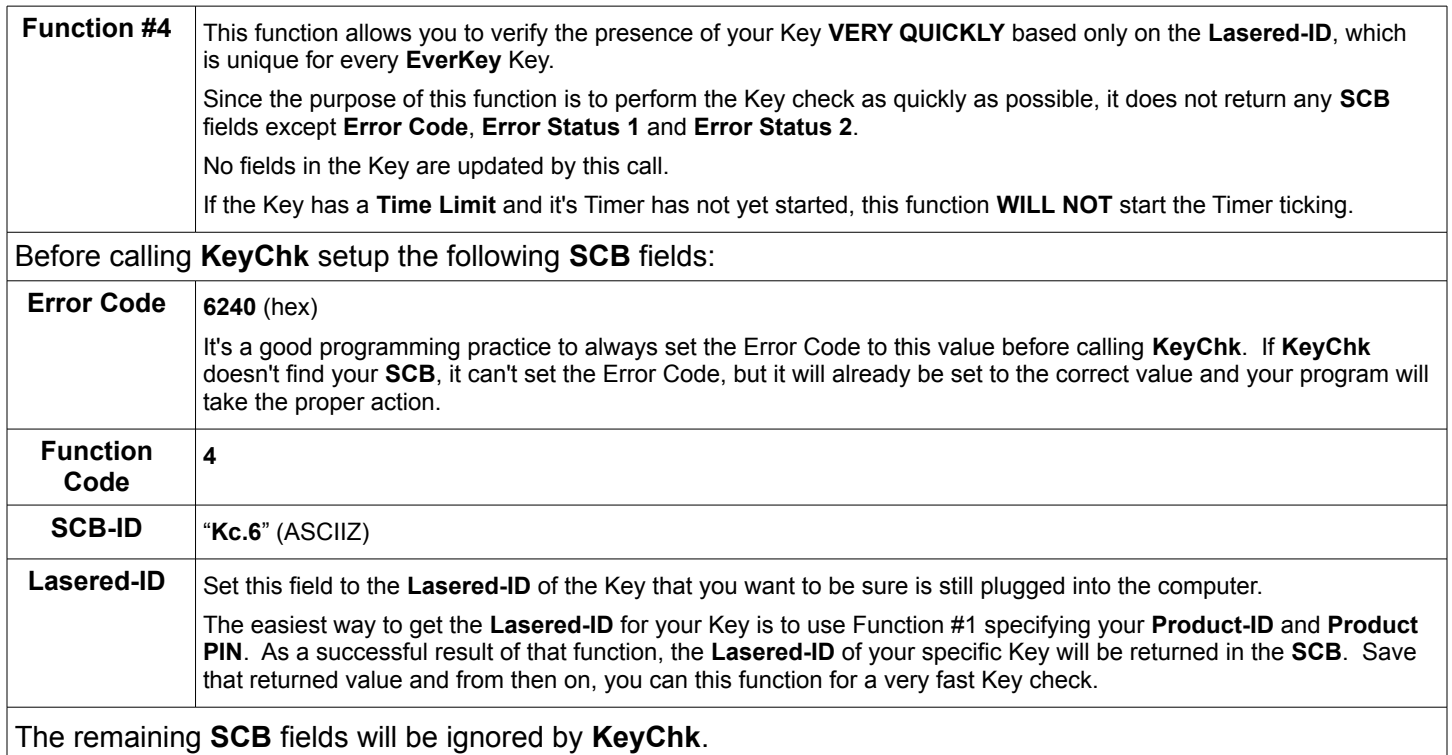

# *KeyChk SCB Layout*

This section describes the Secure Communication Block (**SCB**) data area that is used to exchange information between your program and the **KeyChk** DLL.

Since the **SCB** resides within your program, the layout must be defined (declared) in your program so information can be passed to and from the **KeyChk** DLL. The size of your **SCB** definition MUST be 512 bytes.

Here is the field-by-field layout of the **SCB**:

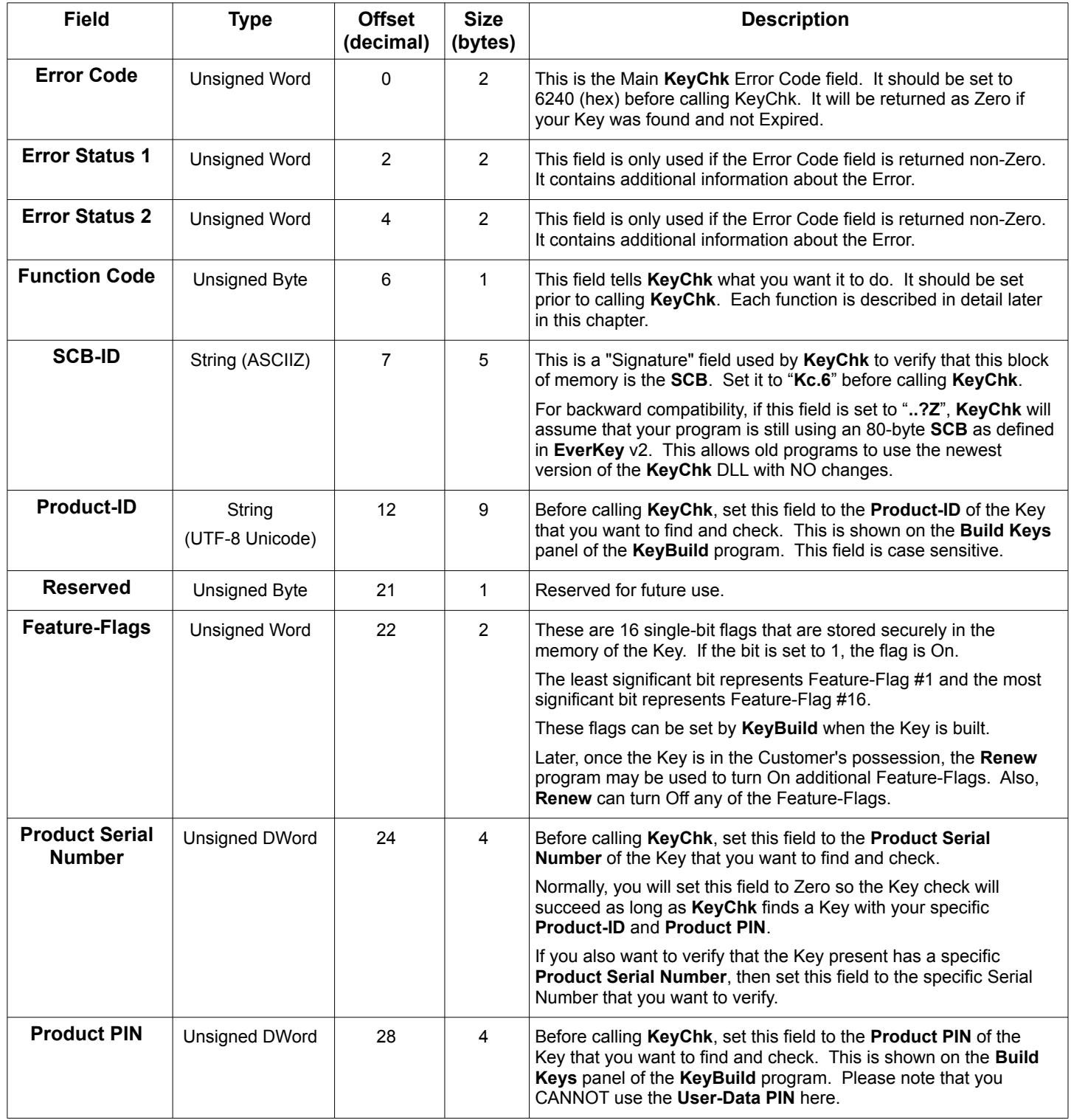

#### **SCB** field Layout (cont.)

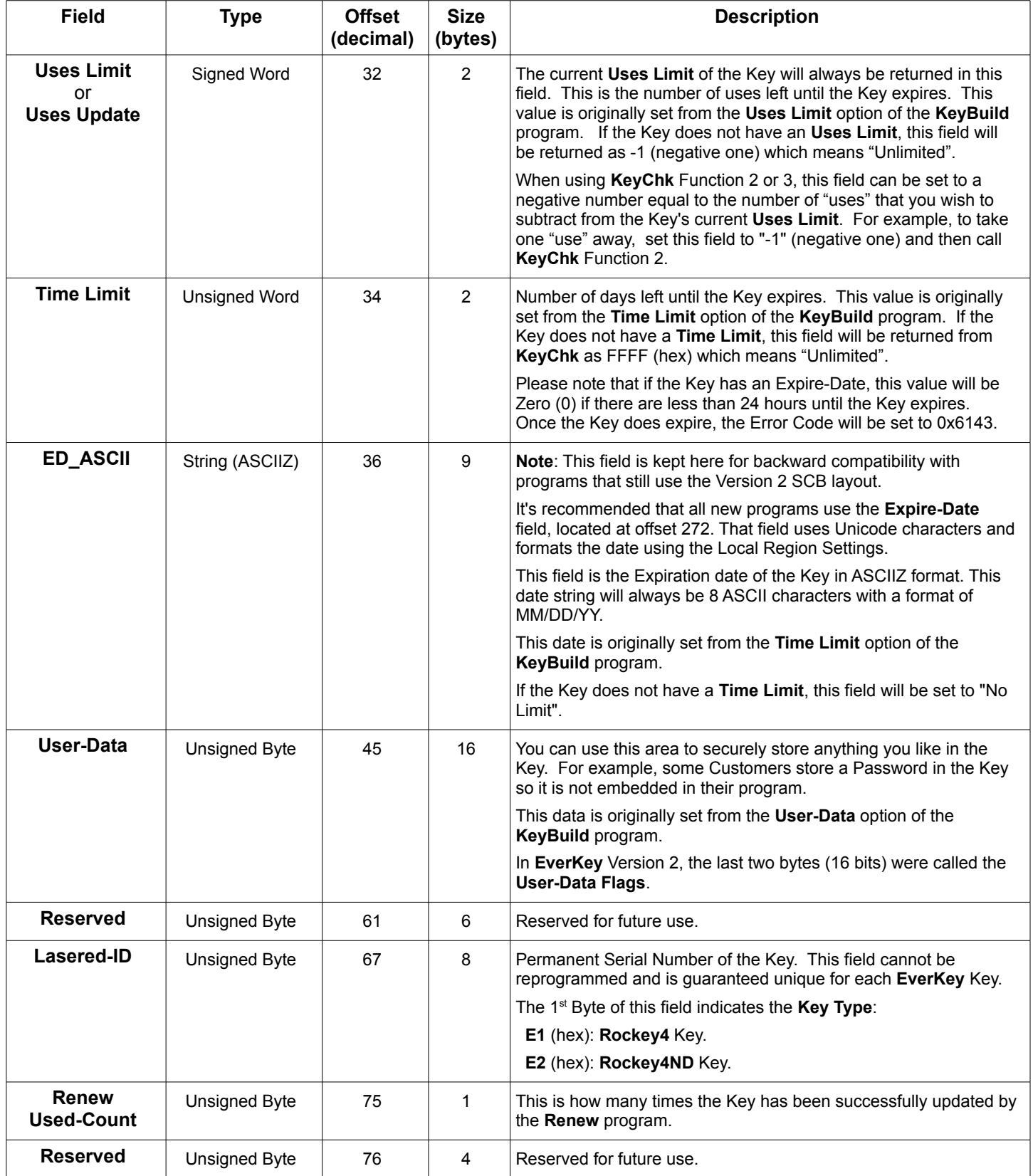

#### **SCB** field Layout (cont.)

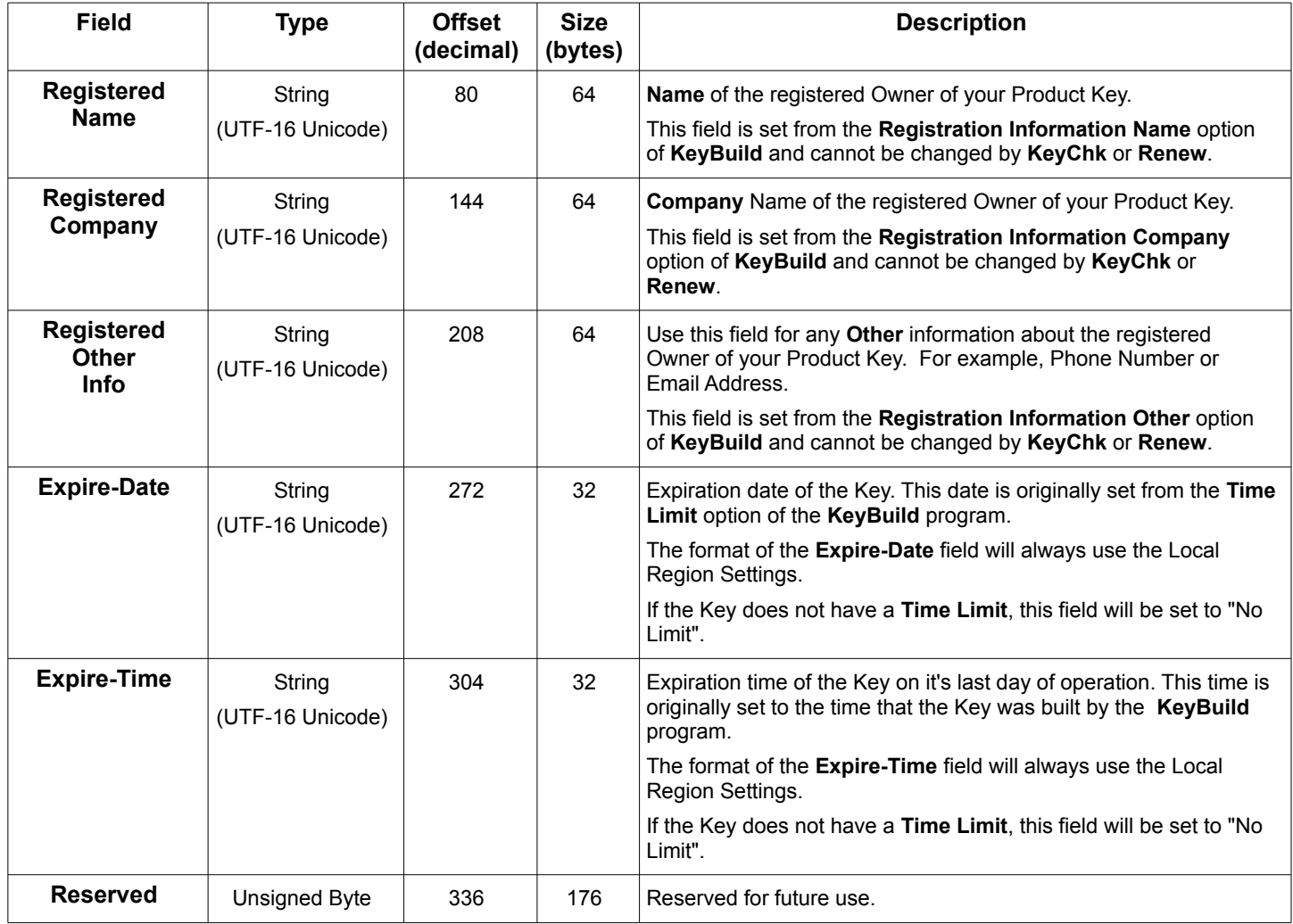

## *Upgrading From Version 2*

The new **KeyChk DLL** has several improvements over the **Kechk32.dll** used in **EverKey** Version 2:

- Supports both Rockey4 and Rockey4ND Keys. Rockey4NDs require no Device Drivers, are about 4 times faster and have more memory so they can store Customer Registration Information.
- Returns the Expire-Date and Time in Unicode characters using the format dictated by the User's Local Region Settings. This eliminates the need for your Program to reformat the data returned in the SCB.
- Returns the Renew-Used Count field.
- Returns the new Key fields for Feature-Flags and Registered Customer Name, Company and Other.
- Does not require **Ibfs32.dll**.
- Is backward compatible and can be used as a "drop-in" replacement for **Kechk32.dll**, usually requiring "**No Source Code Changes**" or re-compiling.

In order to take full advantage of all the improvements in the new **KeyChk.dll**, you will need to make a few changes to of your Product. Here's how you upgrade:

- Change your source code to call function "**KeyChk**" instead of "**KECHK32**".
- Change your source code to use "**KeyChk.dll**" instead of "**Kechk32.dll**".
- Update your source code definition of the **SCB** to be 512 bytes in size instead of 80 bytes. For a complete description of the **SCB** and its field layout, refer to the "**KeyChk SCB Layout**" section of this chapter.
- Change your source code to set the "**SCB-ID**" field to "**Kc.6**" instead of "**..?Z**".
- Replace the "**Kechk32.dll**" file with "**KeyChk.dll**".
- Enjoy!

If you are not able to make source code changes to your Product programs, there's still a good chance you can use the new **KeyChk.dll**.

We have designed the new DLL as a "drop-in" replacement for **Kechk32.dll**. It is totally backward compatible, having the same entry point, using the same calling convention and supporting the old SCB layout.

To use the new DLL with your existing Product program(s), simply rename the "**KeyChk.dll**" file to "**Kechk32.dll**" and copy it over the existing "**Kechk32.dll**" file. That's it!

Of course, using the new DLL without making any source code changes means you will not be able to access the new **SCB** fields. Even so, your Product programs WILL be able to use the newer and faster Rockey4ND Keys.